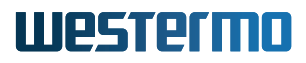

www.westermo.com

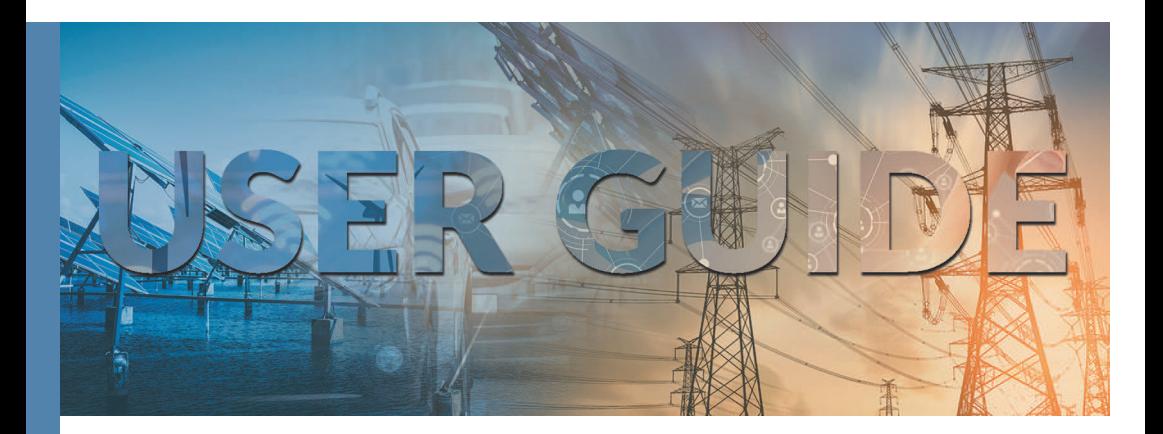

# DDW-142 and DDW-242

Industrial Ethernet Extender

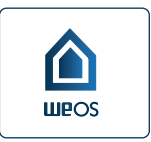

# **Table of Contents**

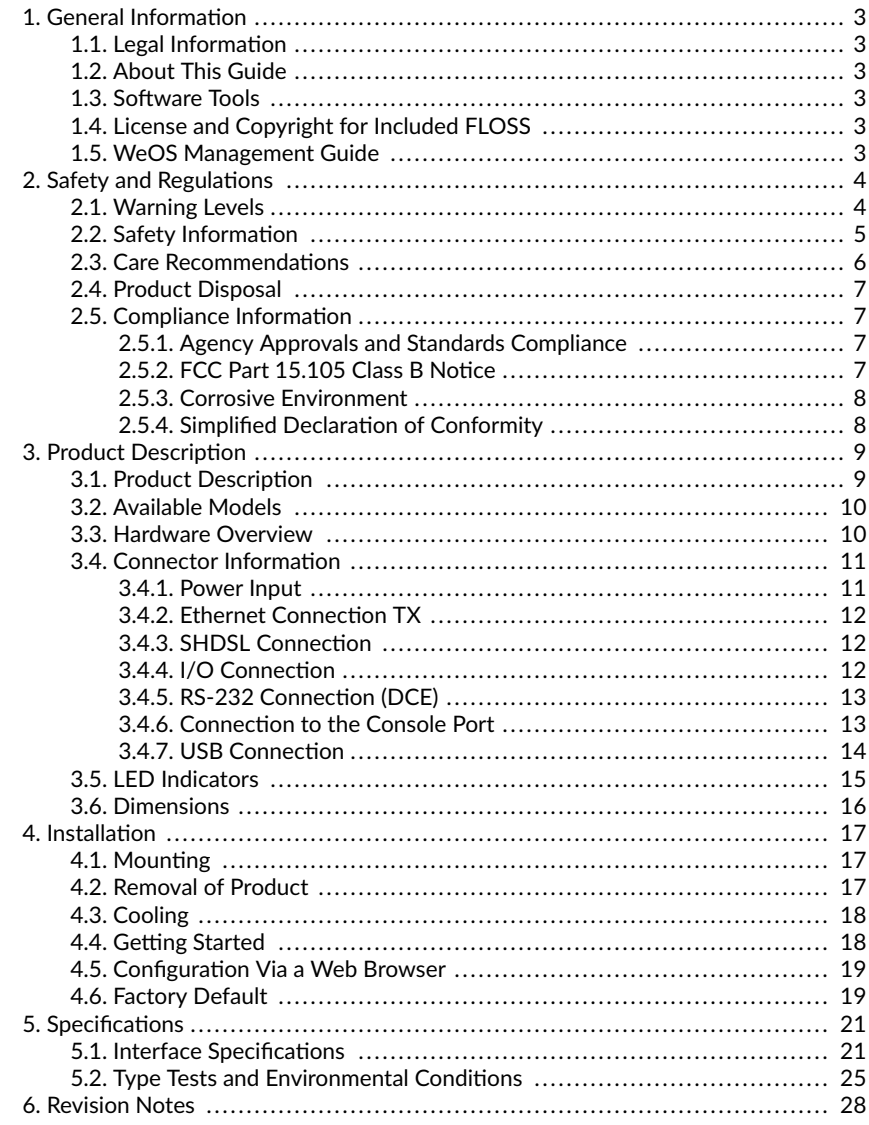

# <span id="page-2-0"></span>**1. General Information**

# **1.1. Legal Information**

The contents of this document are provided "as is". Except as required by applicable law, no warranties of any kind are made in relation to the accuracy and reliability or contents of this document, either expressed or implied, including but not limited to the implied warranties of merchantability and fitness for a particular purpose. Westermo reserves the right to revise this document or withdraw it at any time without prior notice.

Under no circumstances shall Westermo be responsible for any loss of data or income or any special, incidental, and consequential or indirect damages howsoever caused.

More information about Westermo can be found at [www.westermo.com.](http://www.westermo.com)

#### **1.2. About This Guide**

This guide is intended for installation engineers and users of the Westermo products.

It includes information on safety and regulations, a product description, installation instructions and technical specifications.

#### **1.3. Software Tools**

Related software tools are available at [https://www.westermo.com/support/product](https://www.westermo.com/support/product-support)[support.](https://www.westermo.com/support/product-support)

#### **1.4. License and Copyright for Included FLOSS**

This product includes software developed by third parties, including Free/Libre Open Source Software (FLOSS). The specific license terms and copyright associated with the software are included in each software package respectively. Please visit the product web page for more information.

Upon request, the applicable source code will be provided. A nominal fee may be charged to cover shipping and media. Please direct any source code request to your normal sales or support channel.

#### **1.5. WeOS Management Guide**

This product runs WeOS 4 (Westermo Operating System). Instructions for quick start, configuration, factory reset and use of USB port are found in the WeOS Management Guide at [www.westermo.com](http://www.westermo.com).

# <span id="page-3-0"></span>**2. Safety and Regulations**

# **2.1. Warning Levels**

Warning signs are provided to prevent personal injuries and/or damages to the product. The following levels are used:

| Level of warning | <b>Description</b>                                                                                   | Consequence<br>personal injury    | Consequence material<br>damage    |
|------------------|----------------------------------------------------------------------------------------------------|-----------------------------------|-----------------------------------|
| <b>WARNING</b>   | Indicates a potentially<br>hazardous situation                                                       | Possible death or<br>major injury | Major damage to the<br>product    |
| <b>CAUTION</b>   | Indicates a potentially<br>hazardous situation                                                       | Minor or moderate<br>injury       | Moderate damage to<br>the product |
| <b>NOTICE</b>    | Provides information in<br>order to avoid misuse of<br>the product, confusion or<br>misunderstanding | No personal injury                | Minor damage to the<br>product    |
| <b>NOTE</b>      | Used for highlighting general,<br>but important information                                          | No personal injury                | Minor damage to the<br>product    |

*Table 1. Warning levels*

# <span id="page-4-0"></span>**2.2. Safety Information** Before installation:

Read this manual completely and gather all information available on the product. Make sure it is fully understood. Check that your application does not exceed the safe operating specifications for the product.

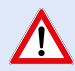

#### **SAFETY DURING INSTALLATION**

The product must be installed and operated by qualified service personnel and installed into an apparatus cabinet or similar, where access is restricted to service personnel only.

Before energising and connecting communication cables to the product, ensure a protective earthing conductor is first connected to the protective earthing terminal (only valid for metallic housings). Westermo recommends a cross-sectional area of at least 4 mm<sup>2</sup>.

If the product does not have a protective earthing terminal, then the DIN-rail must be connected to protective earth.

Upon removal of the product, disconnect the product from the power supply and all other communication ports before disconnecting the protective earthing conductor, or the connection to earth via the DINrail.

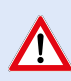

#### **HAZARDOUS VOLTAGE**

Do not open an energised product. Hazardous voltage may occur when connected to a power supply.

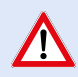

#### **PROTECTIVE FUSE**

It must be possible to disconnect manually from the power supply. Ensure compliance to national installation regulations.

Replacing the internal fuse must only be performed by Westermo qualified personnel.

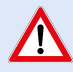

#### **POWER SUPPLY CONNECTION**

There are safety regulations governing the power source that can be used in conjunction with the product. Refer to chapter Interface Specifications.

<span id="page-5-0"></span>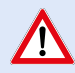

# **REDUCE THE RISK OF FIRE**

To reduce the risk of fire, use only telecommunication line cords with a cable diameter of AWG 26 or larger. Regarding power cable dimensions, see chapter Interface Specifications.

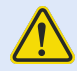

# **CORROSIVE GASES**

If the product is placed in a corrosive environment, it is important that all unused connector sockets are protected with a suitable plug, in order to avoid corrosion attacks on the gold plated connector pins.

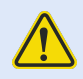

# **ELECTROSTATIC DISCHARGE (ESD)**

Prevent electrostatic discharge damage to internal electronic parts by discharging your body to a grounding point (e.g. use a wrist strap).

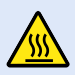

# **HOT SURFACE**

Be aware that the surface of this product may become hot. When it is operated at high temperatures, the external surface may exceed Touch Temperature Limit according to the product's relevant electrical safety standard.

# **2.3. Care Recommendations**

Follow the care recommendations below to maintain full operation of the product and to fulfill the warranty obligations:

- Do not drop, knock or shake the product. Rough handling above the specification may cause damage to internal circuit boards.
- Use a dry or slightly water-damp cloth to clean the product. Do not use harsh chemicals, cleaning solvents or strong detergents.
- Do not paint the product. Paint can clog the product and prevent proper operation.

If the product is used in a manner not according to specification, the protection provided by the equipment may be impaired.

If the product is not working properly, contact the place of purchase, the nearest Westermo distributor office or Westermo technical support.

# <span id="page-6-0"></span>**2.4. Product Disposal**

This symbol means that the product shall not be treated as unsorted municipal waste when disposing of it. It needs to be handed over to an applicable collection point for recycling electrical and electronic equipment.

By ensuring the product is disposed of correctly, you will help to reduce hazardous substances and prevent potential negative consequences to both the environment and human health, which could be caused by inappropriate disposal.

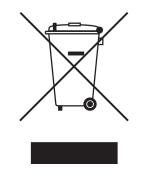

*Figure 1. WEEE symbol for treatment of product disposal*

# **2.5. Compliance Information**

#### **2.5.1. Agency Approvals and Standards Compliance**

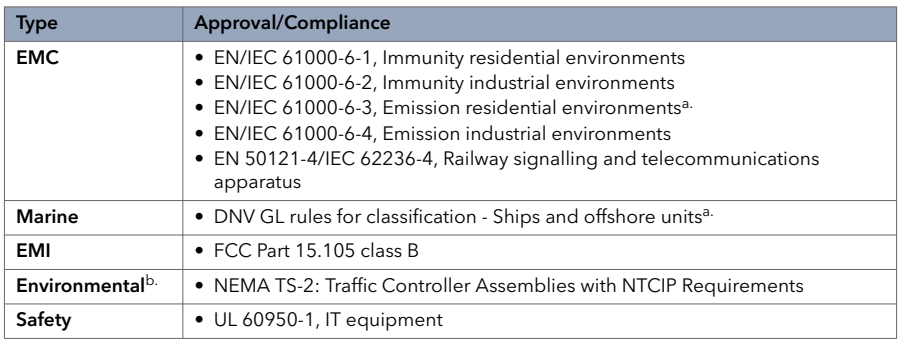

a.Valid for DDW-x42 24-48 VDC b.Valid for DDW-x42-12VDC

*Table 2. Agency approvals and standards compliance*

# **2.5.2. FCC Part 15.105 Class B Notice**

This product has been tested and found to comply with the limits for a Class B digital device, pursuant to Part 15 of the FCC Rules. These limits are designed to provide reasonable protection against harmful interference in a residential installation. This product generates, uses and can radiate radio frequency energy and, if not installed and used in accordance with the instructions, may cause harmful interference to radio communications.

However, there is no guarantee that interference will not occur in a particular installation. If this product does cause harmful interference to radio or television <span id="page-7-0"></span>reception, which can be determined by turning the product off and on, the user is encouraged to try to correct the interference by one or more of the following measures:

- Reorient or relocate the receiving antenna
- Increase the separation between the unit and receiver
- Connect the product into an outlet on a circuit different from that to which the receiver is connected
- Consult the dealer or an experienced radio/TV technician for help

# **2.5.3. Corrosive Environment**

This product has been successfully tested in a corrosion test according to IEC 60068-2-60, method 3. This means that the product meets the requirements to be placed in an environment classified as ISA-S71.04 class G3.

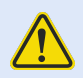

# **CORROSIVE GASES**

If the product is placed in a corrosive environment, it is important that all unused connector sockets are protected with a suitable plug, in order to avoid corrosion attacks on the gold plated connector pins.

# **2.5.4. Simplified Declaration of Conformity**

Hereby, Westermo declares that this product is in compliance with applicable EU directives and UK legislations. The full declaration of conformity and other detailed information is available at [www.westermo.com/support/product-support](http://www.westermo.com/support/product-support).

# $C \in \frac{UK}{C}$

*Figure 2. The European Conformity and the UK Conformity Assessment markings*

# <span id="page-8-0"></span>**3. Product Description**

# **3.1. Product Description**

The Wolverine DDW-142 and DDW-242 allow effective Ethernet networks to be created over long distances up to 15 km (9.3 mi) at data rates up to 15.3 Mbit/s on a single twisted pair cable. By using two pairs "bonded" this rate can be doubled up to 30.6 Mbit/s. The integral switch allows two Ethernet devices to be attached and an RS-232 port allows for a legacy piece of equipment to be incorporated into the IP network.

The operating system (WeOS) in DDW-142 and DDW-242 can deliver unique security functionality for this class of product as well as allowing the product to form part of a resilient multimedia ring network using the Westermo FRNT protocol or industry standard STP/RSTP.

WeOS has been developed to provide industrial networking solutions and contains amazing serial connectivity capability – from being able to simulate an old AT modem, convert Modbus RTU to TCP or encapsulate serial data into an IP packet.

DDW-142 supports the layer 2 features in WeOS while DDW-242 also supports all layer 3 features, for more details please see the WeOS datasheet.

DDW-142 and DDW-242 are incredibly flexible and easy to use. A basic point-to-point or multidrop network can be created without the need for any kind of configuration. However, if a more complex solution requires some kind of network configuration, the web based setup is simple to use. A CLI interface is also provided making the unit easy for networking professionals to quickly master. Once the system is configured, an easy solution is also available for the maintenance engineer – USB backup and restore means that stored configurations can be automatically downloaded from a USB stick.

DDW-142 and DDW-242 are often used in applications on railways, roads or with utilities where failure could result in significant costs. All Westermo products are designed with high MTBF in mind to improve operational reliability and also give long service life. Even features like the SHDSL diagnostics and management allow indication of line degradation, allowing planned maintenance. As the unit is designed for these applications, Westermo also ensure that testing is carried out to ensure the unit can operate at extremes of temperature, EMC and vibration and still provide robust communications.

# <span id="page-9-0"></span>**3.2. Available Models**

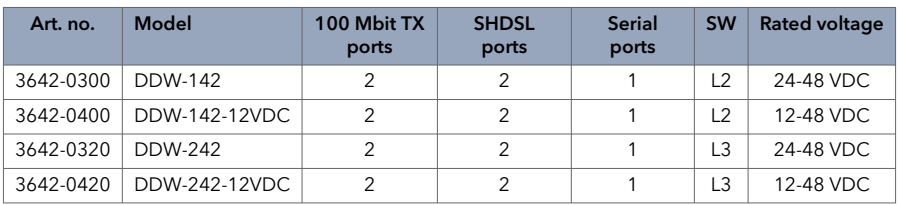

# **3.3. Hardware Overview**

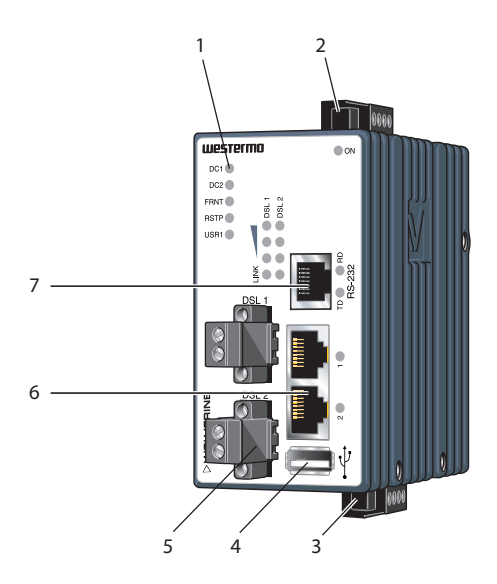

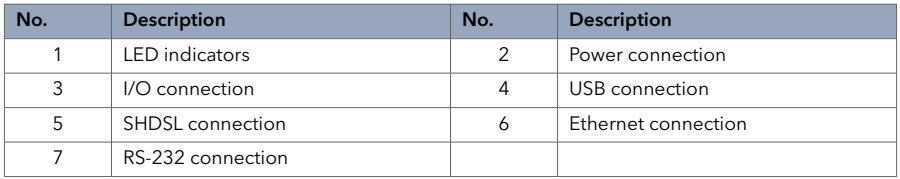

# *Figure 3. Location of interface ports and LED indicators*

<span id="page-10-0"></span>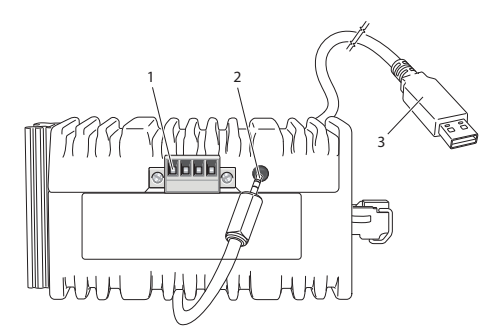

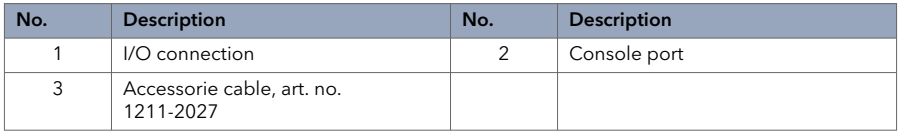

*Figure 4. Location of interface ports, bottom view*

# **3.4. Connector Information**

#### **3.4.1. Power Input**

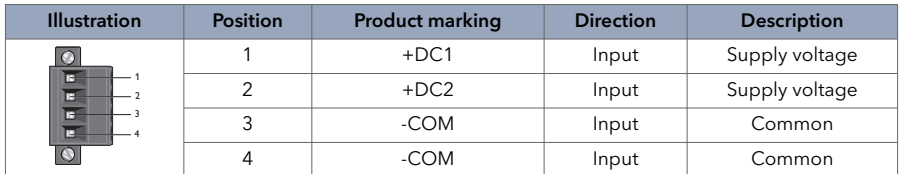

*Table 3. Power input*

The product supports redundant power connection. The positive inputs are +DC1 and +DC2, the negative input for both supplies are -COM. Connect the primary voltage (e.g. +24 VDC) to the +DC1 pin and return to one of the -COM pins on the power input.

# <span id="page-11-0"></span>**3.4.2. Ethernet Connection TX**

| <b>Illustration</b> | Pin no. | Signal                   | <b>Direction</b> | <b>Description</b>        |
|---------------------|---------|--------------------------|------------------|---------------------------|
|                     |         | $TD+$                    | In/Out           | Transmitted/Received data |
| llllllll            | 2       | TD-                      | In/Out           | Transmitted/Received data |
|                     | 3       | $RD+$                    | In/Out           | Transmitted/Received data |
|                     | 4       | $\overline{\phantom{a}}$ |                  | Not connected             |
|                     | 5       | ۰                        |                  | Not connected             |
|                     | 6       | RD-                      | In/Out           | Transmitted/Received data |
|                     | 7       |                          |                  | Not connected             |
|                     | 8       | ۰                        | ۰                | Not connected             |
|                     | Shield  |                          |                  | Connected to PE           |

*Table 4. Ethernet connection TX*

# **3.4.3. SHDSL Connection**

| <b>Illustration</b> | Pin no. | <b>Direction</b> | <b>Description</b>            |
|---------------------|---------|------------------|-------------------------------|
|                     |         | $In/O$ ut        | 2-wire Receive/Transmit SHDSL |
|                     |         | $In/O$ ut        | 2-wire Receive/Transmit SHDSL |

*Table 5. SHDSL connection*

# **3.4.4. I/O Connection**

| <b>Illustration</b> | Pin no. | <b>Product marking</b> | <b>Direction</b> | <b>Description</b>           |
|---------------------|---------|------------------------|------------------|------------------------------|
|                     |         | Status $+$             | Output           | Status relay contact (alarm) |
|                     |         | Status -               | Output           | Status relay contact (alarm) |
|                     |         | Digital in +           | Input            | Digital in +                 |
|                     |         | Digital in -           | Input            | Digital in -                 |

*Table 6. I/O connection*

The Status output is a potential free, opto-isolated, normally closed, solid-state relay. This can be configured to monitor various alarm events within the unit, see *WeOS Management Guide.* An external load in series with an external voltage source is required for proper functionality. For voltage/current, see Interface Specifications.

The Digital in is an opto-isolated digital input, which can be used to monitor external events. For voltage/current, see Interface Specifications.

<span id="page-12-0"></span>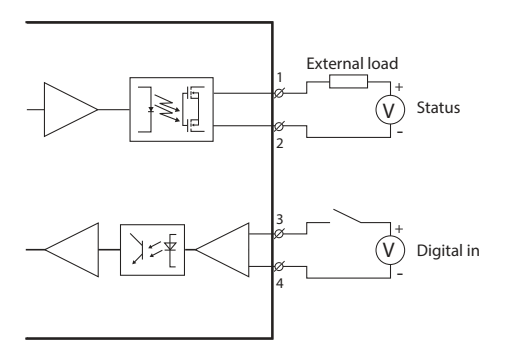

*Figure 5. Digital in*

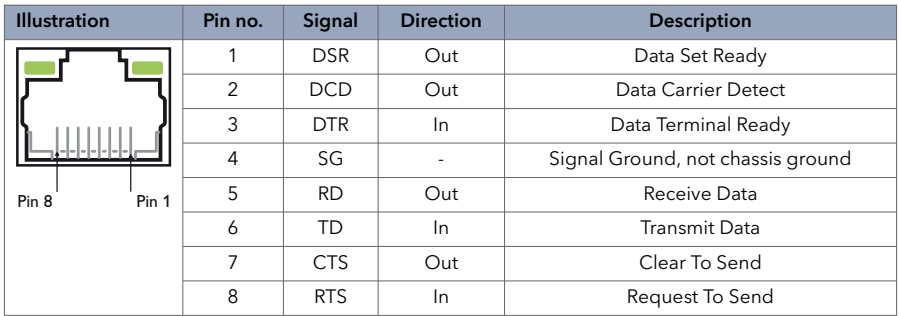

# **3.4.5. RS-232 Connection (DCE)**

*Table 7. RS-232 connection*

#### **3.4.6. Connection to the Console Port**

The console port can be used to connect to the CLI (Command Line Interface).

- 1. Connect the serial diagnostic cable to the console port (use only Westermo cable 1211-2027).
- 2. Connect cable to your computer (USB port, if drivers are needed they can be downloaded from the Westermo web).
- 3. Use a terminal emulator and connect with correct speed and format (115200, 8N1) to the assigned port.

For more information about the CLI, see the WeOS Management guide.

<span id="page-13-0"></span>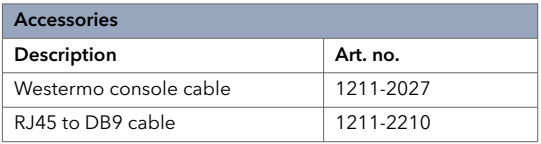

*Table 8. Accessories table*

# **3.4.7. USB Connection**

| <b>Illustration</b> | Pin no. | <b>Direction</b> | <b>Description</b>            |
|---------------------|---------|------------------|-------------------------------|
|                     |         | Out              | <b>VBUS</b>                   |
|                     | 2       | $In/O$ ut        | D-                            |
|                     | 3       | $In/O$ ut        | D+                            |
|                     | 4       | Out              | <b>GND</b>                    |
|                     |         | In/Out           | Connected to protective earth |

*Table 9. USB connection*

# <span id="page-14-0"></span>**3.5. LED Indicators**

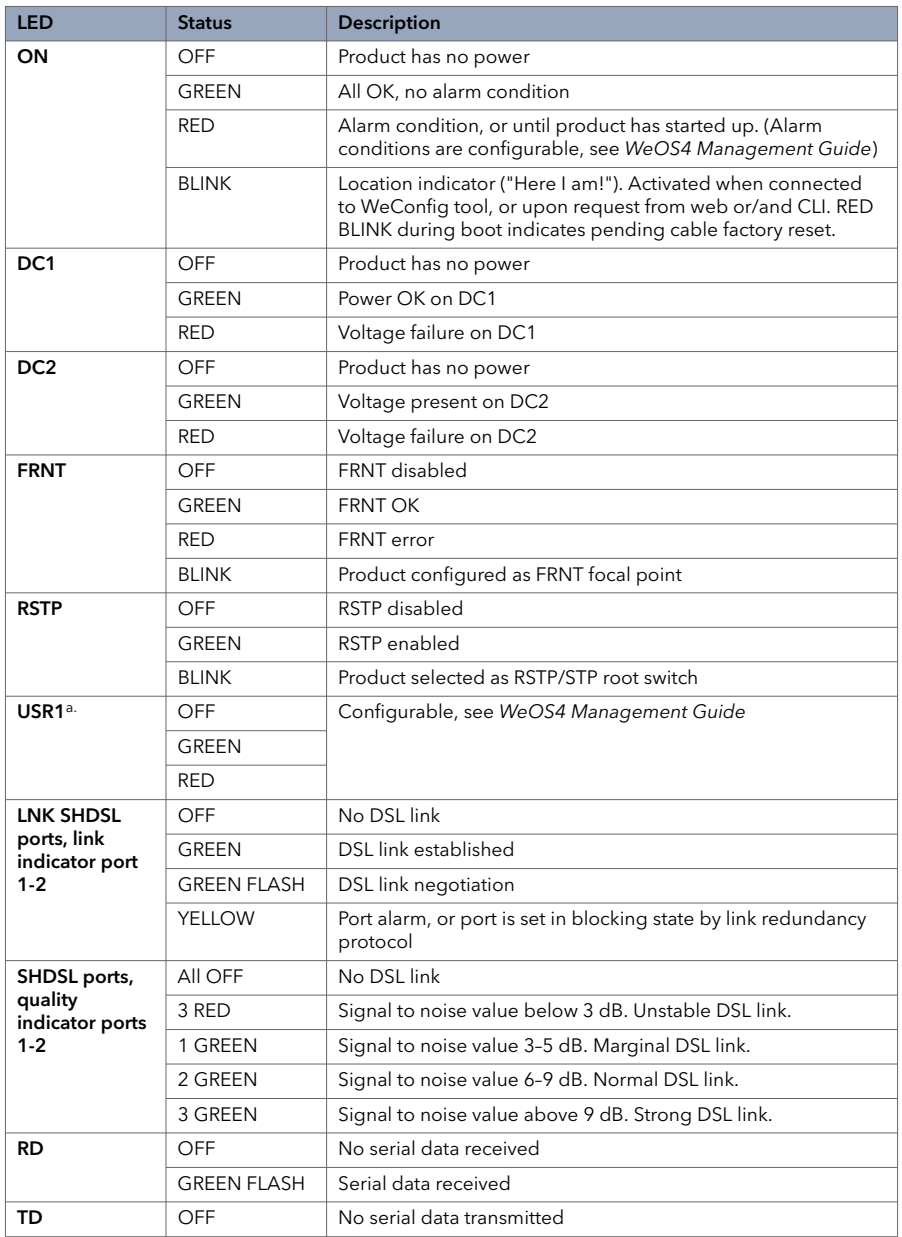

<span id="page-15-0"></span>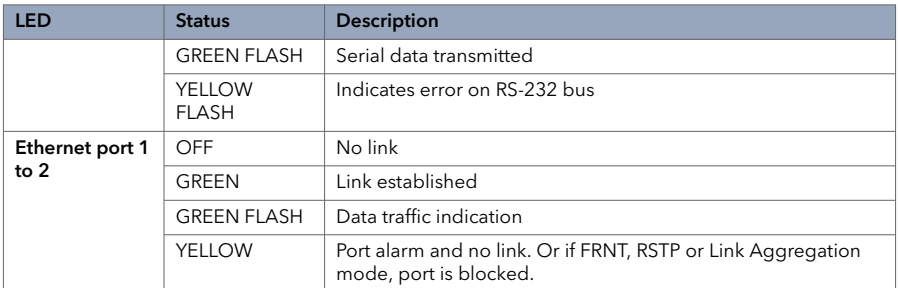

a.Only valid for DDW-242

*Table 10. LED indicators*

# **3.6. Dimensions**

Dimensions are stated in mm and are regardless of model.

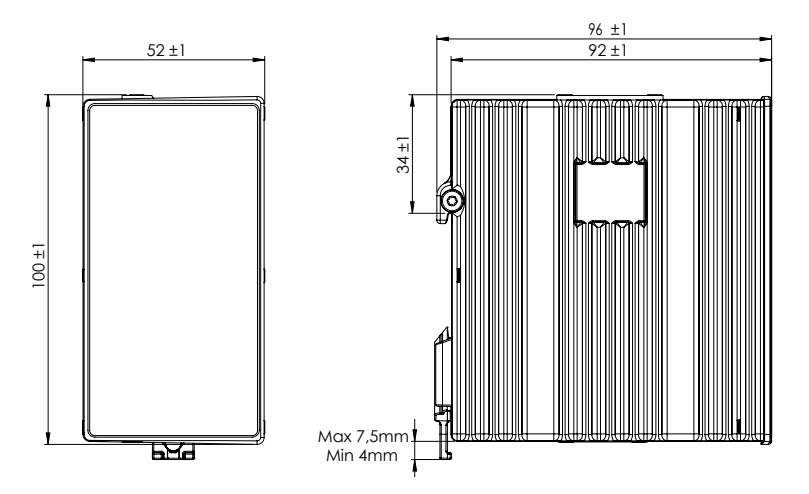

*Figure 6. Dimensional drawing*

# <span id="page-16-0"></span>**4. Installation**

# **4.1. Mounting**

This product should be mounted on a 35 mm DIN-rail, which is horizontally mounted inside an apparatus cabinet or similar. It is recommended that the DIN-rail is connected to ground. Snap on the product to the DIN-rail according to the figure.

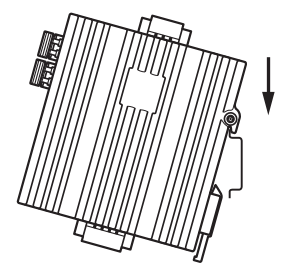

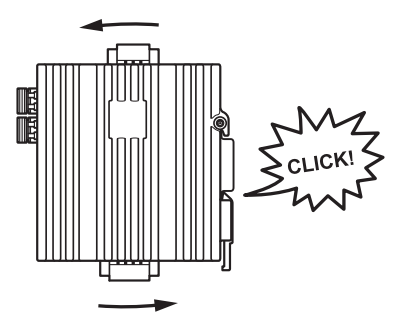

*Figure 7. Mounting of product*

# **4.2. Removal of Product**

This product has an integrated DIN-clip. To remove the product, press down the support at the back with a screwdriver and lift it off the DIN-rail.

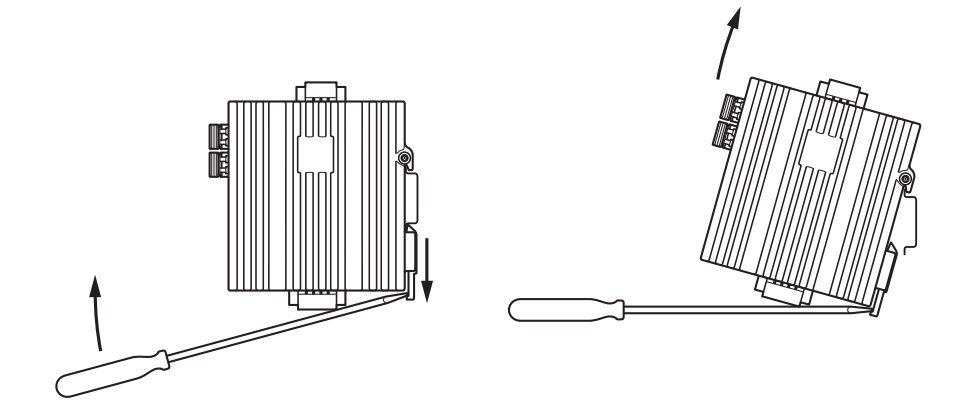

*Figure 8. Removal of product*

# <span id="page-17-0"></span>**4.3. Cooling**

This product uses convection cooling. Spacing is recommended for the use of the product in full operating temperature range and service life. To avoid obstructing the airflow around the product, use the following spacing rules.

Minimum spacing of 25 mm (1 inch) above/below and 10 mm (0.4 inches) left/right of the product is recommended.

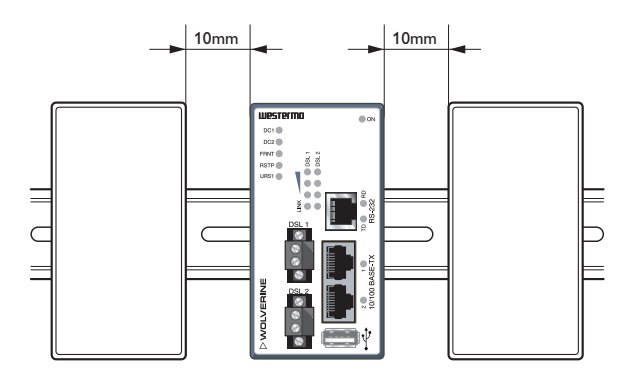

*Figure 9. Minimum spacing of product*

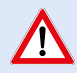

#### **REDUCE THE RISK OF FIRE**

To reduce the risk of fire, use only telecommunication line cords with a cable diameter of AWG 26 or larger. Regarding power cable dimensions, see chapter Interface Specifications.

# **4.4. Getting Started**

This product runs the Westermo Operating System (WeOS) which provides several management tools that can be used for configuration of the unit.

• WeConfig tool

This is a custom Westermo tool used for discovery of attached Westermo product.

• Web

Configuration of the product using the web browser.

• CLI

Configuration of the product via the Command Line Interface. Username: *admin* Password: *westermo*

If the computer is located in the same subnet as the switch you can easily use a web browser to configure the product. Within the web you can configure most of the available functions. If you are not sure about the subnet – consult your network administrator.

<span id="page-18-0"></span>For advanced network settings and more diagnostic information, please use the CLI. Detailed documentation is available in the chapter *"The Command Line Management Tool"* in the *WeOS Management Guide.*

Factory default: IP address: *192.168.2.200* Netmask: *255.255.255.0* Gateway: *disabled*

# **4.5. Configuration Via a Web Browser**

The product can easily be configured via a web browser. Open the link [http://](http://192.168.2.200) [192.168.2.200](http://192.168.2.200) in your web browser, and you will be prompted with a login screen, where the default settings are:

Username: *admin* Password: *westermo*

Once logged in, use the extensive integrated help function describing all configuration options.

Two common task when configuring a new switch is to assign appropriate IP settings, and to change the password of the admin account. The password can be up to 64 characters long, and should consist of printable ASCII characters (ASCII 33-126); 'Space' is not a valid password character.

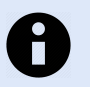

#### **NOTE**

Version of WeConfig tool must be 10.3.0 or higher.

# **4.6. Factory Default**

It is possible to set the product to factory default settings by using a standard Ethernet RJ-45 cable.

- 1. Power off the product and disconnect all cables.
- 2. Connect an Ethernet cable between Ethernet ports 1 and 2. The product needs to be connected directly by an Ethernet cable, i.e., not via a hub or switch. Use a straight cable – not a cross-over cable – when connecting the ports.
- 3. Power on the product.
- 4. Wait for the product to start up. Control that the ON LED is flashing red. The ON LED flashing indicates that the product is now ready to be reset to factory default. It is now possible to go ahead the factory reset or to skip factory reset and boot as normal.

To go ahead with factory reset:

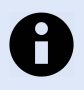

**NOTE** Do not power off the product while the factory reset process is in progress.

• Acknowledge that you wish to conduct the factory reset by unplugging the Ethernet cables. The ON LED will stop flashing. This initiates the factory reset process and the product will restart with factory default settings. When the product has booted up, the ON LED will show a green light and is now ready to use.

To boot as normal:

• To skip the factory reset process, just wait for approximately 30 seconds (after the ON LED starts flashing RED) without unplugging the Ethernet cable. The product will conduct a normal boot with the existing settings.

# <span id="page-20-0"></span>**5. Specifications**

# **5.1. Interface Specifications**

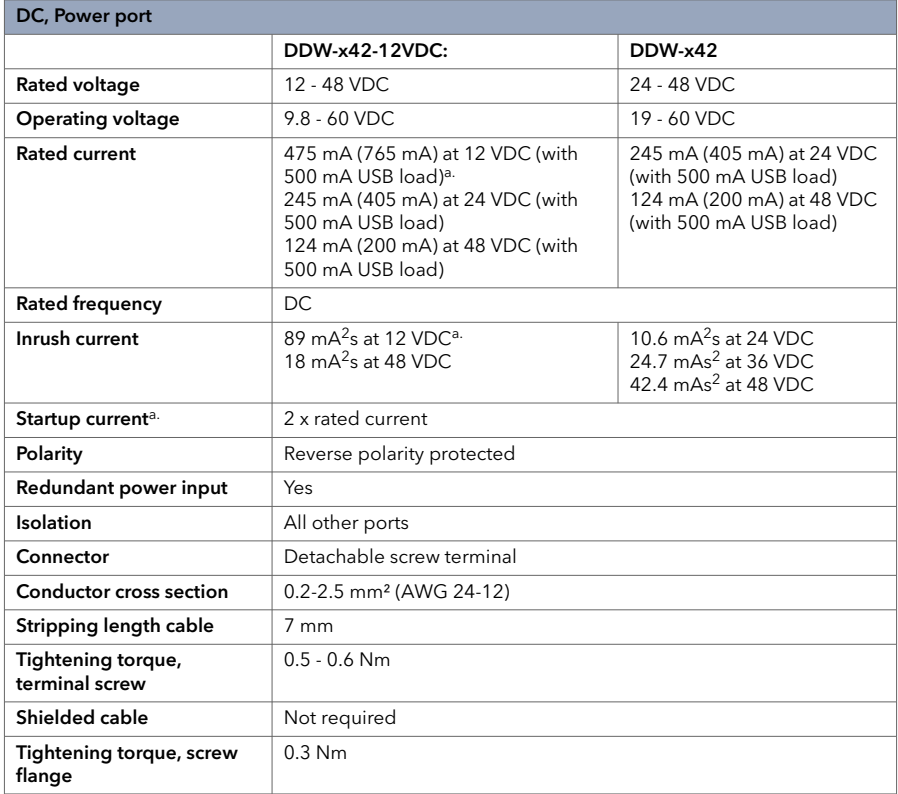

a.<br>a.Recommended external supply current capability for proper start-up

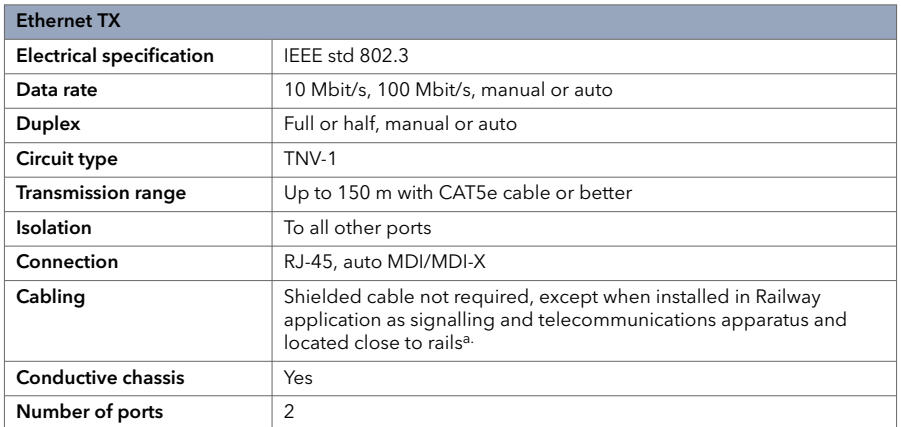

a. To minimise the risk of interference, a shielded cable is recommended when the cable is located inside 3 m boundary to the rails and connected to this port.

The cable shield should be properly connected (360°) to an earthing point within 1 m from this port. This earthing point should have a low impedance connection to the conductive enclosure of the apparatus cabinet, or similar, where the product is built-in. This conductive enclosure should be connected to the earthing system of an installation and may be directly connected to the protective earth.

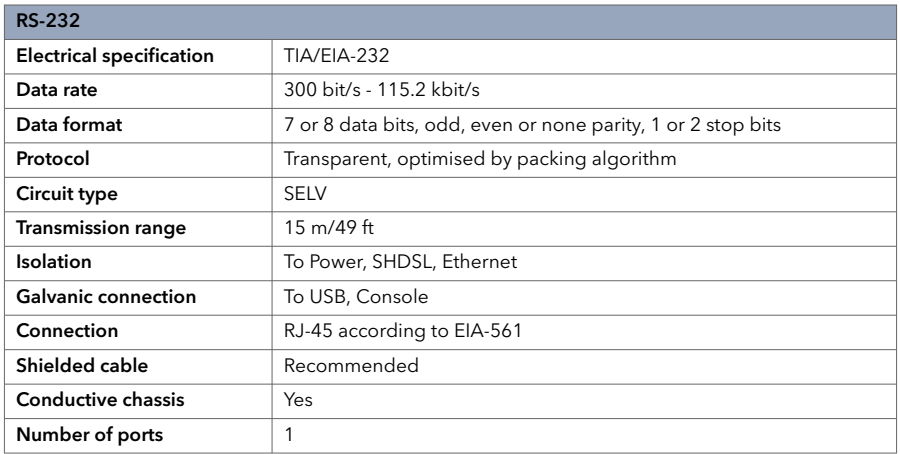

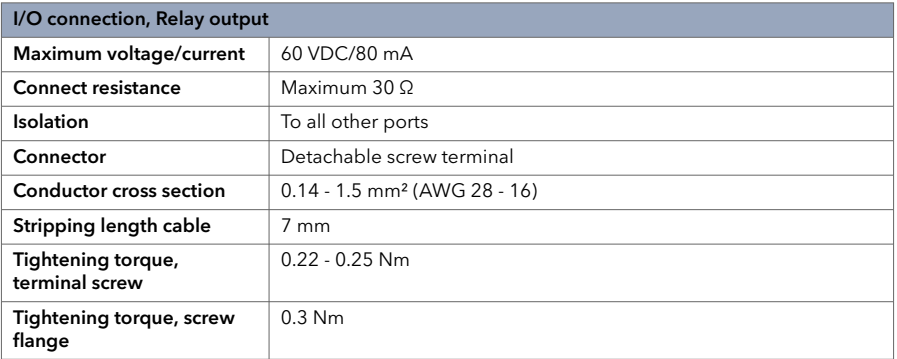

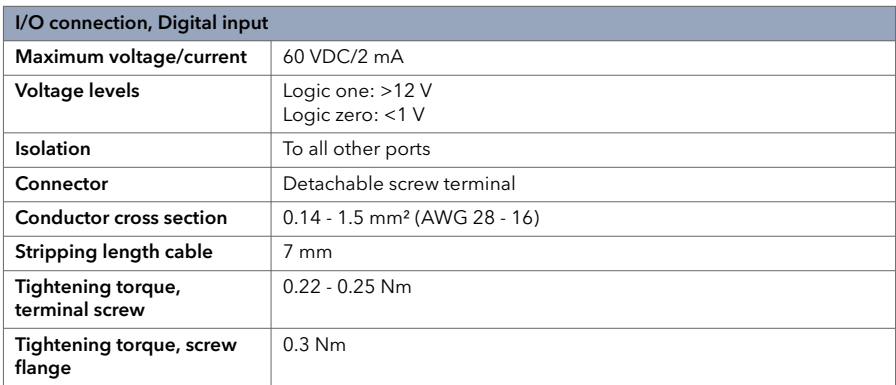

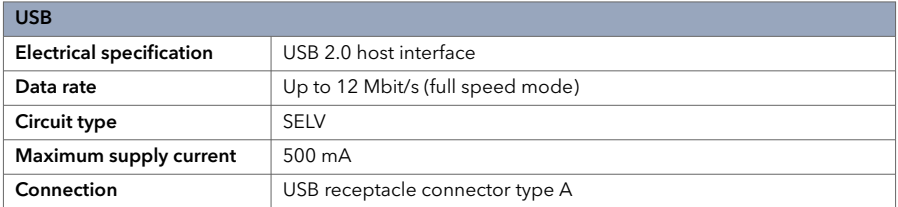

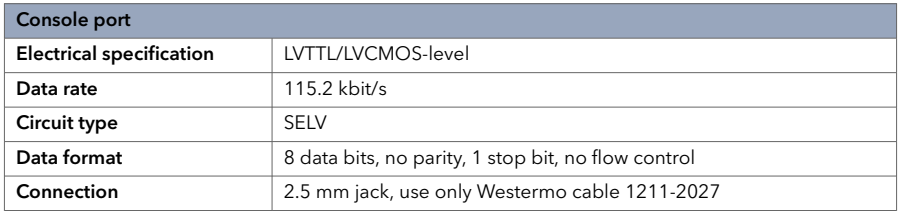

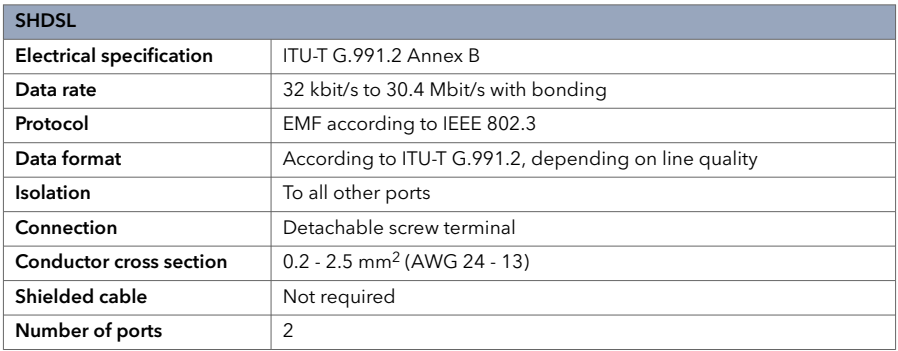

# <span id="page-24-0"></span>**5.2. Type Tests and Environmental Conditions**

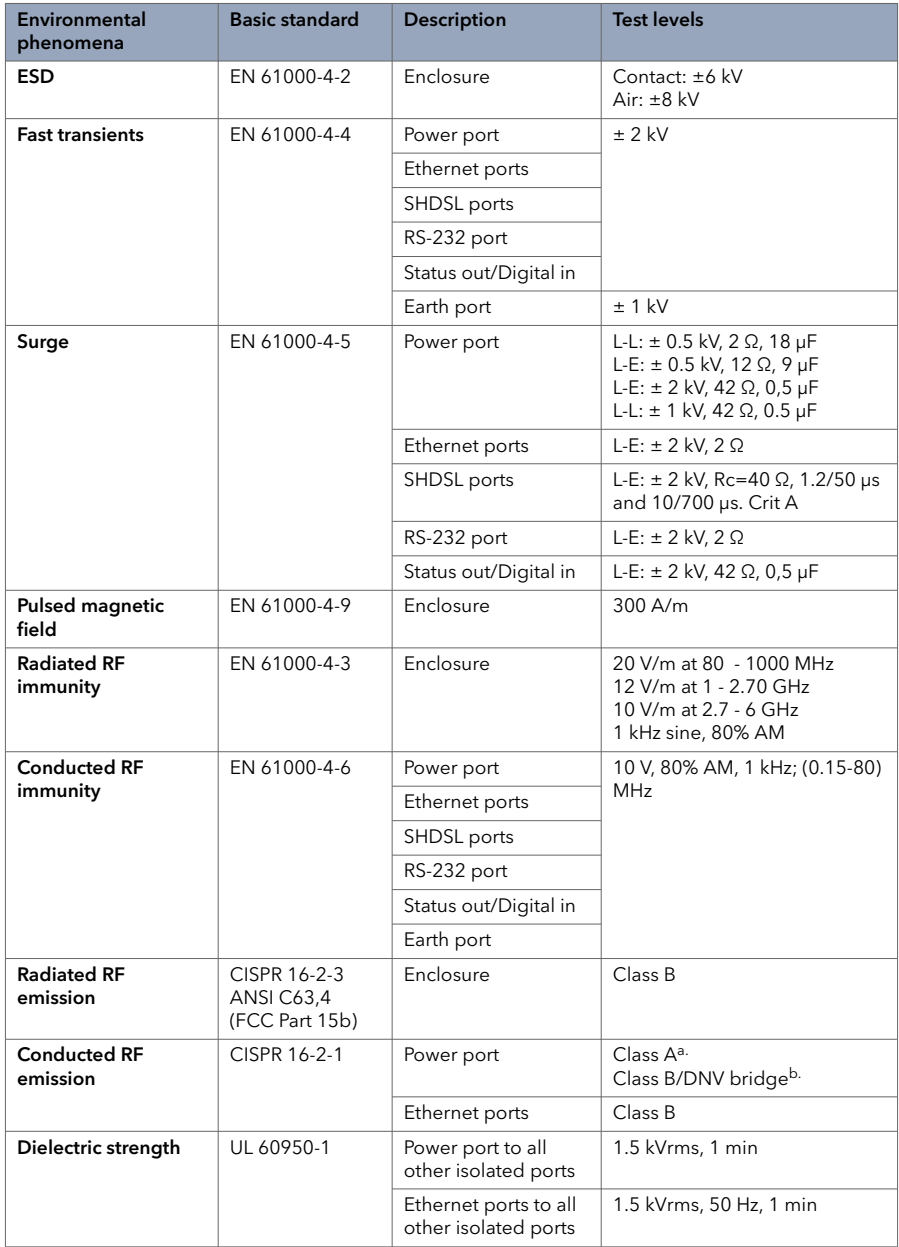

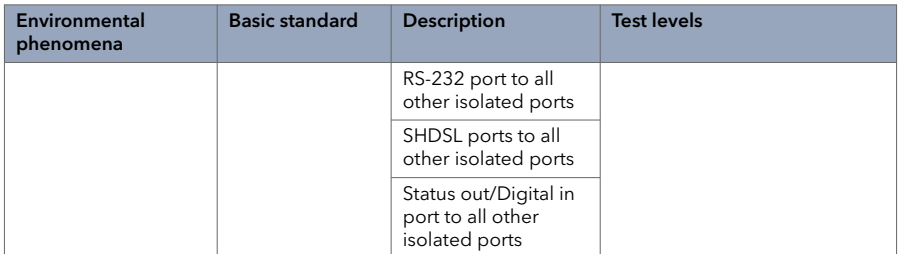

a.<br>Valid for DDW-x42-12VDC

b.Valid for DDW-x42 24-48 VDC

# *Table 11. EMC and electrical conditions*

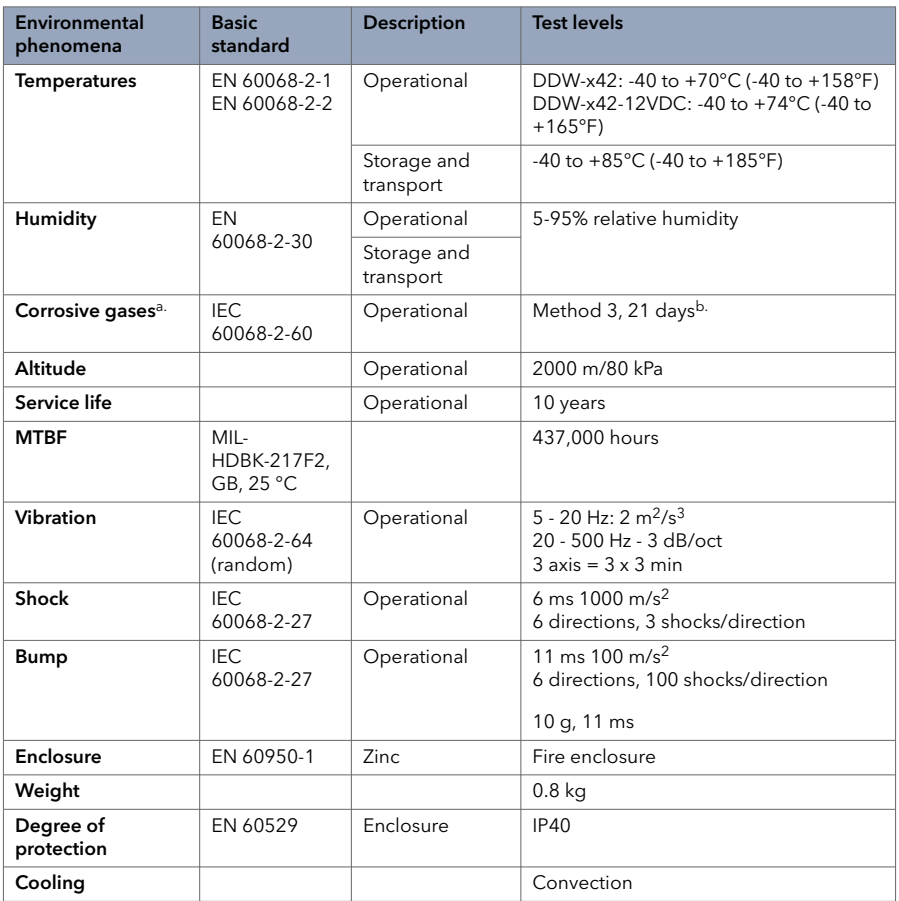

a.Valid for DDW-x42, 24-48 VDC

b.Method 3, 21 days corresponds to Harsh Industrial Environment G3 which is defined in ANSI/ISA 17.04: 2015

#### *Table 12. Environmental and mechanical conditions*

# <span id="page-27-0"></span>**6. Revision Notes**

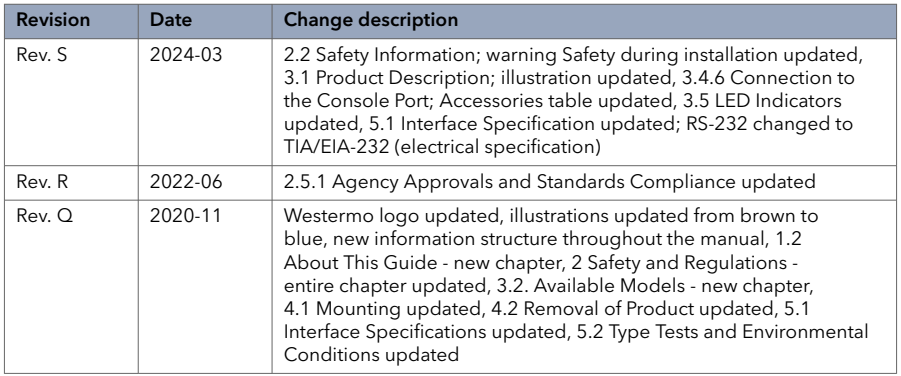

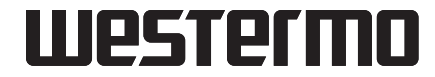

Westermo • Metallverksgatan 6, SE-721 30 Västerås, Sweden Tel +46 16 42 80 00 Fax +46 16 42 80 01 E-mail: info@westermo.com www.westermo.com